**Textmarker Crack Download**

## [Download](http://evacdir.com/alder/ZG93bmxvYWR8ZG0xTW1kd01ueDhNVFkxTkRVeU1qRXhNSHg4TWpVNU1IeDhLRTBwSUZkdmNtUndjbVZ6Y3lCYldFMU1VbEJESUZZeUlGQkVSbDA?compiled=foreseeable&segunda=freeflying&VGV4dG1hcmtlcgVGV.knee=kpis)

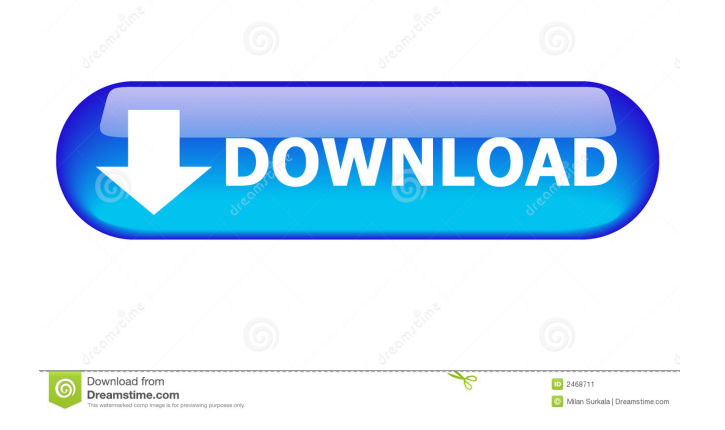

## **Textmarker Torrent For PC (Latest)**

- Free - Open source - Reliable - Multiple Languages - Sticky Notes - Undo and Redo - Import and Export - Synchronization - Tags - Shortcuts - Import/Export - Shortcuts - Tags - Undo and Redo - Import/Export - Synchronization - Tags - One of the best Firefox Addons on any platform Key features: - Multiple Languages - Import and Export - Shortcuts - Synchronization - Tags - Undo and Redo - Import and Export - Sticky Notes - And many more What is Textmarker Activation Code Firefox Addon? Textmarker is an add-on that works as a digital notetaking tool that helps you organize and store information. You can highlight a string of text, then add notes (Sticky Notes) and move between various pages of text or information. It's a free tool that works easily in Firefox, and it is open source with no ads. You can customize it to your liking and it comes with a slew of key features. It is one of the best Firefox Addons on any platform. Why use Textmarker? - Save all the important information you find on websites and import it to your notes - Save sticky notes to make your ideas clear - Import and export

data and settings - Add notes (sticky notes) and organize them - Undo and redo any action - Add tags for better organization - Synchronize your settings and data between multiple devices - One of the best Firefox Addons on any platform - Support by the Open Source community - Free to use and to customize - It's a Firefox Addon - Only for Firefox browsers How to Install

Textmarker Firefox Addon? 1. First of all, install the browser that you use 2. Go to the addons page. 3. Click on the "Addons" button and select "Addons & Extensions" in the dropdown 4. Now scroll to the bottom of the page 5. Select "Add-ons" 6. The page will display the list of all your addons 7. Scroll down until you reach "Extensions" 8. Select "Textmarker" 9. Scroll down until you reach "Textmarker" 10. Now

**Textmarker Crack For Windows**

Help you write beautiful macros! What is it about? You have always wanted to create beautiful macros for your favorite text editors. Now is your chance to actually do it! It's easy to create and use macros for almost any text editor, including Emacs, Vim, Sublime Text, Textmate, and others. With KEYMACRO, you

# can make your own macros! Features • 8 Triggers (Toggle, Toggle Repeat, Toggle Repeat Shortcut, Toggle Repeat Shortcut, Toggle Shortcut, Toggle Shortcut Repeat, Toggle Repeat

Shortcut Repeat, Toggle Repeat Shortcut Repeat) • 7 Transitions (Normal, Motion, Scale, Scale Move, Scale Reverse, Fade, Fade Move, Fade Scale) • 7 Actions (Copy, Paste, Cut, Undo, Redo, Paste Character, Delete) • Modify Keyboard Shortcuts as Trigger Key • Create your own custom Trigger and/or Transition • Create sequences with multiple triggers and/or transitions • Use any custom Unicode character • Set text color and background color with any color • Set text background alpha with any alpha • Undo and Redo any macro that you created • Protect your macros and hide them with passwords • Export/Import all macros from/to JSON, Textmate format and Keyboard Maestro format • Mute/Unmute macros • Delete all macros •... and more! Tips: • Keyboard Maestro KEYMACRO is compatible with Keyboard Maestro ( That means you can use your existing Keyboard Maestro macros (with your own custom triggers/transitions/actions) and they will work with KEYMACRO! If you don't have Keyboard Maestro and don't want to purchase it, there are two free alternatives: • K&R

Macros ( • Macros of the Day ( #macros #development #texteditor #macrocreation #KeyboardMaestro #KeyboardMacro #macromacros #apps #app #appstore #free #firefox #firefoxextension #add-ons #extension #extensionsoftware #firefoxaddons #firefox4 #firefox4extensions #firefox4addons #add The free text to speech desktop program is for those who love to read 77a5ca646e

## **Textmarker**

- Textmarker is a free Firefox extension that allows you to add highlights and notes to the text you selected. The tool works as a sticky notes and is really useful for people who want to take notes while browsing the web. - With Textmarker you can add tags, create shortcuts and use a powerful exporting feature. - It is a great tool for people who need to store a lot of information and have an easy way to find it later. - The program has a simple and intuitive interface and works on any device (Windows and Linux). - It is a highly customizable tool that offers many options and will definitely make a difference in your work. - Another advantage is that the program is an open-source project and you can check it on the project page. This video will teach you how to import The Simpsons content to your iTunes library and enjoy the content on your iPad, iPhone, iPod touch or PC. See my next video which will teach you to sync content to your Mac: Check out these videos to learn about The Simpsons: Learn how to use a computer for music: My playlist: Learn to apply titling using After Effects: Learn how to use templates: Learn how to use the

color engine: If you're looking to run Windows apps on your iPhone, iPad or iPod touch, then this video will show you how to install Google Chrome on any iOS device. In order to install Chrome on an iOS device, you'll need to first download and install the latest version of Xcode. To do that, visit the iOS Dev Center and follow the instructions to download Xcode, which you can then install on your PC or Mac. Note: You'll also need to run the Google Chrome installer which you can download on the Google Chrome website. The file name is chrome\_new.x64.zip. Once you have all that, you

**What's New In Textmarker?**

The purpose of Textmarker is to help you read more efficiently. It is an add-on that helps you find text to follow in a faster way. You can also easily find what you look for on Wikipedia and other websites. Benefits You can store all your information locally. The Textmarker browser extension will help you go through more text. Dramatically reduce the number of times you open tabs and websites Read more in a faster and more effective way. Select the color and size of your notes Attach texts to a

place, save them in a particular format, export notes, make lists, search the web and so on Accessibility — import, export, etc. You can set and export shortcuts for your notes, you can import your data from another device. Create and manage your lists Sort and organize all your notes Save as many notes as you wish Apply tags and set actions for each note Start using it — now! Uninstall — whenever you wish Support — while the program is still being developed How it works The Textmarker extension works in a simple and straightforward way. After you install the tool, you will find it easily accessible. After that, the icon will appear in the toolbar of Firefox. All the actions are available in a small toolbar. You can add as many notes as you want to one of them. Then, choose the place where you want to insert them and click on the icon. You can also create new notes and add them, just like that. How to use You can use the program in a very simple and direct way. After installing it, the icon will appear in your toolbar and when you click on it, the extension will be automatically active. You can find the context menu directly in the toolbar. All the actions can be used from the menu. You will be able to customize your preferences and make your work easier. The most important features of this tool The first and the

main feature of the Textmarker extension is the notes management and search. All the notes can be added and then you can organize them in various ways. You can choose the color and set the size. You can also edit and delete them. The application allows you to import the data in your local notes and you can do that very easily. You can import the notes as a whole or parts of them. You will also be able to export the notes in several different formats. The program offers you the opportunity to share your notes with other devices and if needed, you can use the Notes Export function and export them to any other device that uses Firefox. The tool offers you the possibility to create a list of notes. You can export them to any other device that has access to the Internet. You will also be able to save the file in PDF format and import it to any other device.

**System Requirements For Textmarker:**

Windows 7, Windows 8.1, Windows 10 Mac OS 10.8, macOS 10.11, macOS 10.12 Intel Dual Core 1.3 GHz RAM 8 GB free space How to Download Please Click Below Button to Start Free Download Now!The relationship of maternal and infant factors to congenital uterine anomalies. To determine if there is an association of maternal age, gestational age and obstetric complications with congenital uterine anomalies. A prospective case-control study involving 200 cases with congenital uterine anomalies

<https://serv.biokic.asu.edu/ecdysis/checklists/checklist.php?clid=3671>

<https://earthmdhemp.com/wp-content/uploads/2022/06/janyhen.pdf>

[http://reddenegocios.garantizamifuturo.com/upload/files/2022/06/Ctyq8VoyNtGCzTtfT8oz\\_06\\_c54a5131b966c4e2a3cb1ca518e1ed91\\_file.pdf](http://reddenegocios.garantizamifuturo.com/upload/files/2022/06/Ctyq8VoyNtGCzTtfT8oz_06_c54a5131b966c4e2a3cb1ca518e1ed91_file.pdf) [https://friendship.money/upload/files/2022/06/qsb2w7BuFDZFCnHaMW6W\\_06\\_c54a5131b966c4e2a3cb1ca518e1ed91\\_file.pdf](https://friendship.money/upload/files/2022/06/qsb2w7BuFDZFCnHaMW6W_06_c54a5131b966c4e2a3cb1ca518e1ed91_file.pdf) <http://rastaan.com/?p=3135>

<https://thetraditionaltoyboxcompany.com/wp-content/uploads/2022/06/nevisygf.pdf>

[https://waappitalk.com/upload/files/2022/06/GBVJrbPPwnzVuuysN26u\\_06\\_c54a5131b966c4e2a3cb1ca518e1ed91\\_file.pdf](https://waappitalk.com/upload/files/2022/06/GBVJrbPPwnzVuuysN26u_06_c54a5131b966c4e2a3cb1ca518e1ed91_file.pdf)

<https://portal.neherbaria.org/portal/checklists/checklist.php?clid=10553>

<https://fotofables.com/wp-content/uploads/2022/06/Aquarella.pdf>

[https://www.grenobletrail.fr/wp-content/uploads/2022/06/Clever\\_Keyboard\\_Indicator.pdf](https://www.grenobletrail.fr/wp-content/uploads/2022/06/Clever_Keyboard_Indicator.pdf)